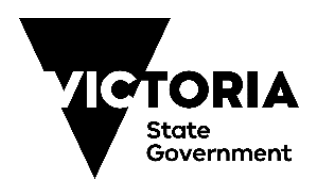

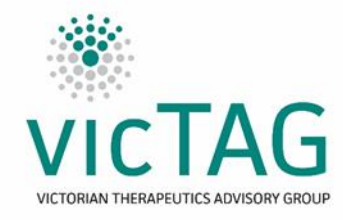

# **Instructions for generating CHARM variation report v3.0**

# Last updated: 2/7/19

**Method:** Using the report generation feature of CHARM, please configure as per the below screen.

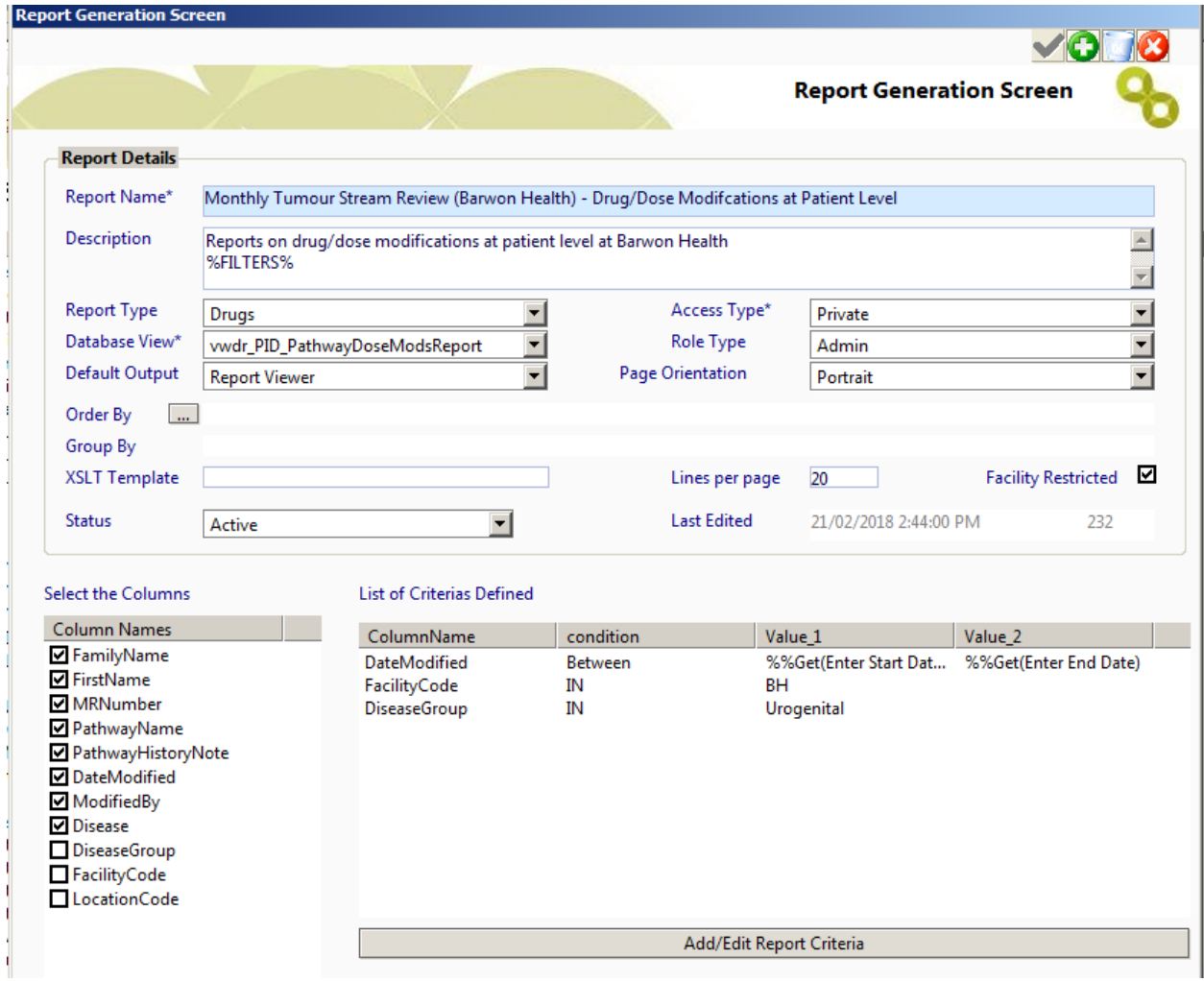

**Note:**

- The *DiseaseGroup* is modified for each tumour stream (with Urogenital listed as an example). It will depend on health service internal definition and labelling of tumour streams.
- The *FacilityCode* will need to be changed to match internal labelling of the health service.
- It is really slow when the disease group is changed it freezes up the system for a while.

#### **Next step:**

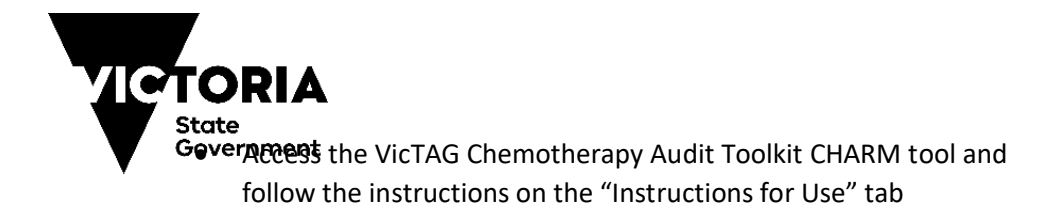

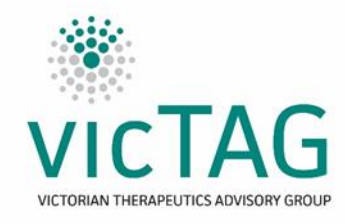

## **Limitations:**

- The report does not always give protocol and varied dose, negating any attempt to filter by % (e.g. only report dose variations >5%)
- The report will produce information on any cycle and medication altered. The tool VicTAG CHARM tool will automatically filter for supportive care, as long as the table "Excluded Terms" is up to date.
- Please choose to download the appropriate tool depending on whether all cycles or only cycle 1 will be audited.
- The tool is currently dependent on the order of the output fields being maintained to enable the automatic filter to function correctly. The formulas can be edited if you are confident in using Excel.

### **Tips and tricks**

- Youtube videos listing instructions for copying data into the tool and running the tool are locate[d here](https://youtu.be/AL6vS89qXlU) and [here.](https://youtu.be/PYRQCtkzjMA)
- Please check the Excluded Terms list in the tab with the same name to see if it matches up with supported therapy terms used in your health service. Modifying this list to match terms that should be excluded will make the automatic filtering step more efficient. Add terms by replacing "Palonosetron" from Row 33 downwards (Don't delete the content of these cells otherwise the filtering will not work).
- The "Data Analysis" tab provides some basic statistics on variations, such as variations in total, variations excluded, including broken down by stage, and variations sent on to further consideration (unfortunately, CHARM report does not provide information on how many cycles/drugs were checked as part of running the report, so an incidence rate cannot be determined).
- If a particular protocol turns up frequently in the report, the protocol may need to be reviewed to ensure that it is being used as intended or can be modified to suit prescriber intention to minimize the need for variations.

Please direct queries or feedback about the tool (including operation and optimisation) to Shaun O'Connor at [projectmanager@victag.org.au](mailto:projectmanager@victag.org.au)

**Acknowledgements** - with thanks to Pene Nevett, Barwon Health